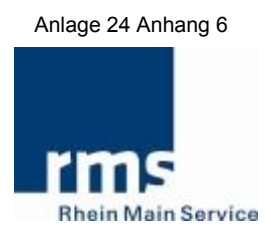

# [RMV KA 1.3.0 inkl. Multiberechtigung im eTicket RheinMain]

Kurztitel: RMV KA 1.3.0 MBER

Version: 1.2

erarbeitet für:

**RMV**

vorgelegt am 18.12.2017 aktualisiert am 21.01.2020 durch:

**Rhein-Main-Verkehrsverbund Servicegesellschaft mbH (rms GmbH)**  Am Hauptbahnhof 6 60329 Frankfurt am Main

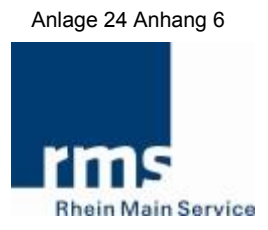

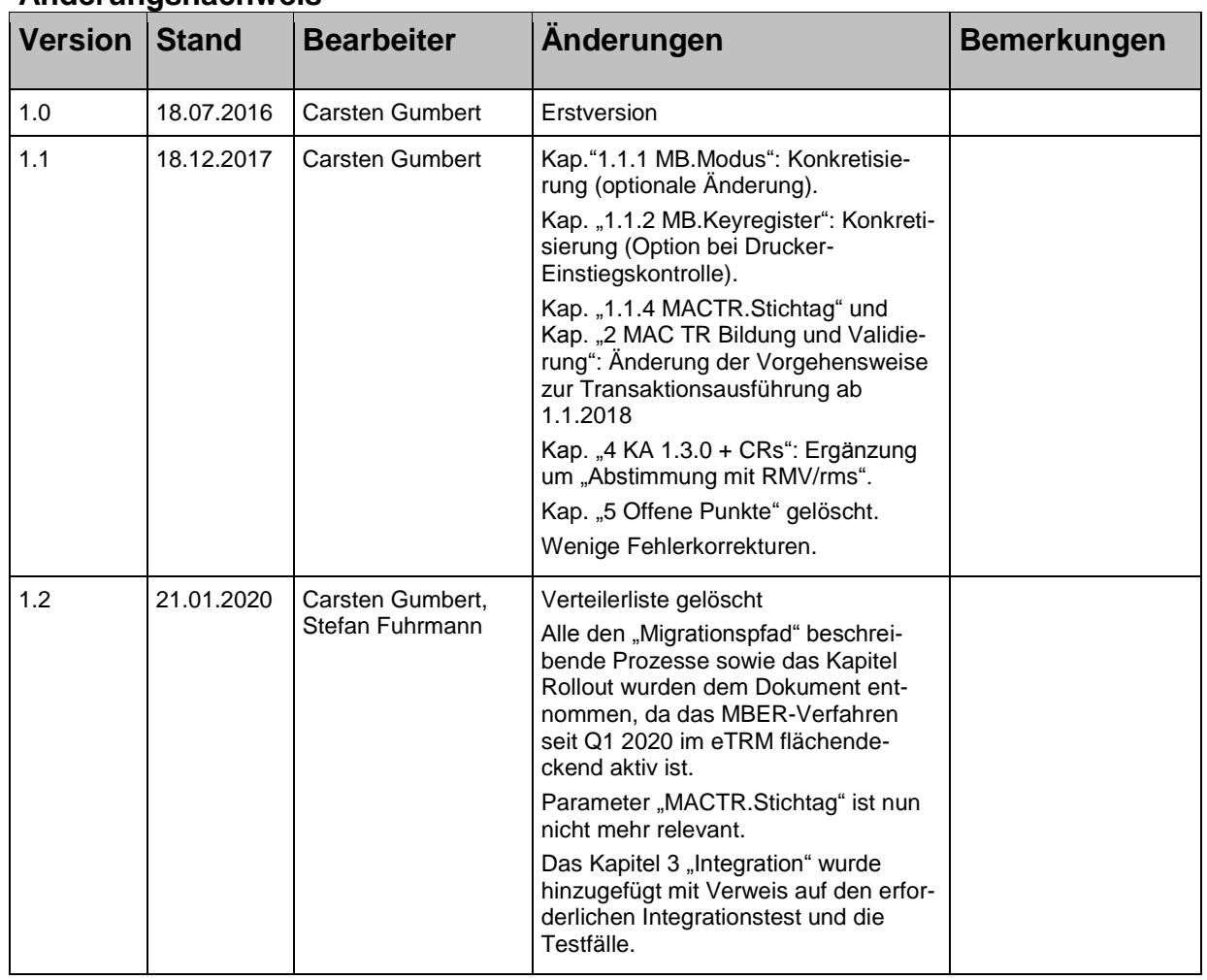

# **Änderungsnachweis**

## **Inhaltsverzeichnis**

#### Seite

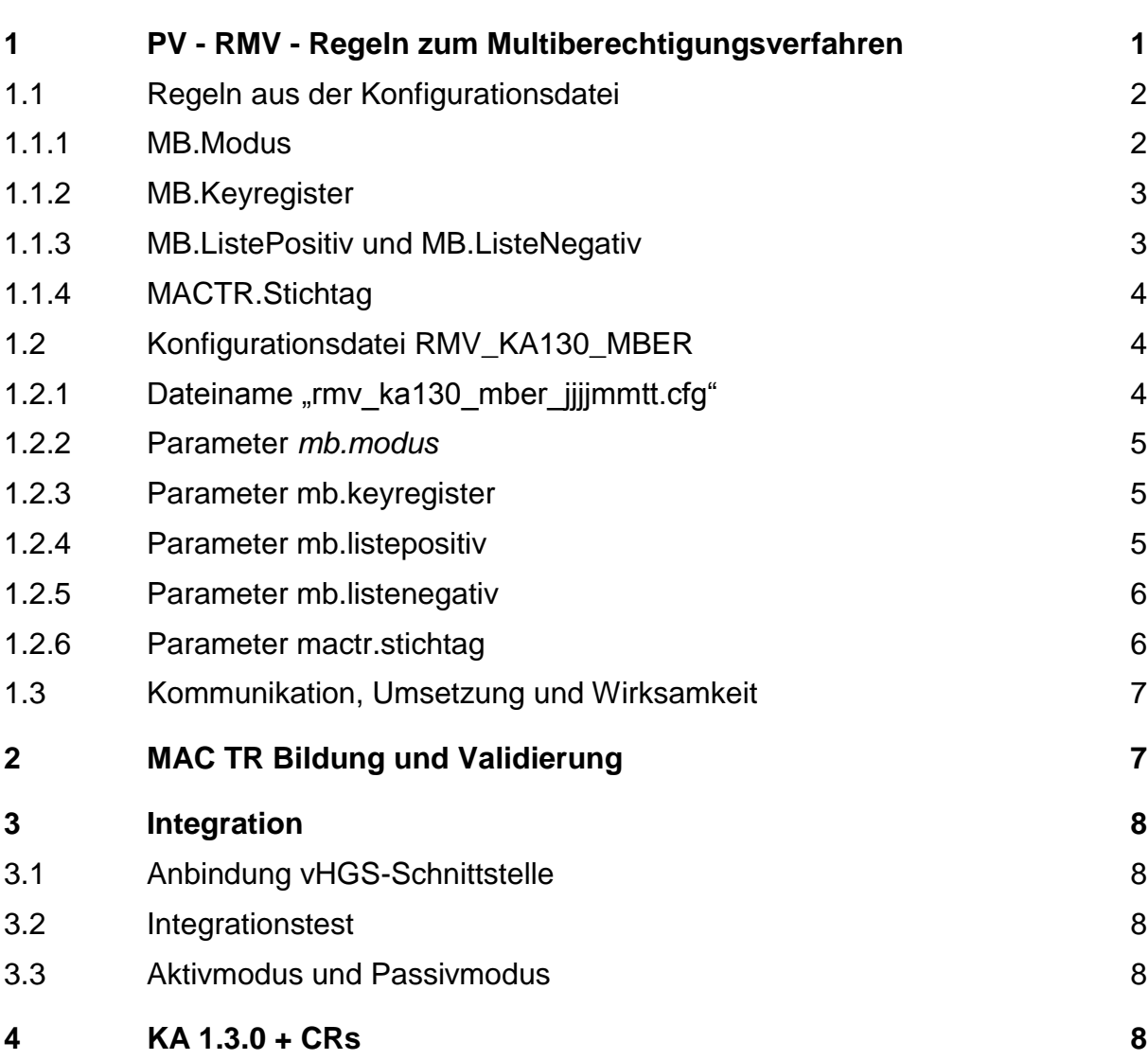

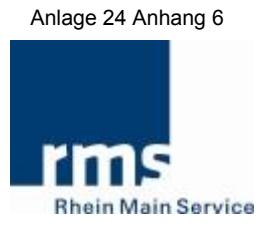

**Anlagen**  Anlage 1: [rmv\_ka130\_mber\_0002\_20191201.cfg]

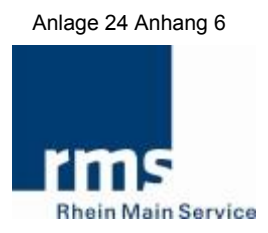

## <span id="page-4-0"></span>**1 PV - RMV - Regeln zum Multiberechtigungsverfahren**

Das Regelwerk zum Einsatz des Multiberechtigungsverfahren (MBER-Verfahren) dient dem RMV als PV, Rahmenbedingungen zum Einsatz des MBER-Verfahrens zu definieren sowie möglichst schnell auf veränderliche Faktoren während des Betriebes reagieren und diese umsetzen zu können.

Geregelt wird dabei grundsätzlich, wann das Schlüsselregister gefüllt bzw. bearbeitet wird und wann eine Berechtigung nach dem Multiberechtigungsverfahren ausgegeben wird.

Die Umsetzung der Vorgaben des RMV zur Konfiguration des MBER-Verfahren soll im Geräte-Hintergrundsystem (HGS) konfigurierbar sein.

Dabei kann die Parametrisierung wie folgt im HGS umgesetzt werden

- An der **GUI** des HGS (Anwender/Betreiber des HGS)
- Anhand einer **Konfigurationsdatei** [rmv\_ka130\_mber\_xxxx\_jjjjmmtt.cfg] (vgl. Kap. [1.2.1\)](#page-7-2), die durch den RMV zur Verfügung gestellt wird und
	- o manuell am HGS durch den Betreiber/Anwender importiert werden kann und zusätzlich
	- o über den automatisierten Bezug der vHGS-Liste "RMVKontrollmodul" an dessen Terminalmanagementsystem (TMS)-Schnittstelle wirksam im HGS importiert werden kann (ein-/ausschaltbarer Mechanismus im HGS erforderlich $)^1$ .

Die Parametrisierung durch Import einer Konfigurationsdatei bietet gegenüber der manuellen Vorgehensweise zur Konfiguration im HGS wesentliche Vorteile:

- zentrale Erstellung (RMV/rms)
- schnelle Verteilung und Umsetzung
- nahezu fehlerfreie Konfiguration und Pflege des HGS durch "jedermann".

Daher ist die Verwendung der Konfigurationsdatei, bezogen über die vHGS-SST Liste "RMVKontrollmodul", die vorzugsweise umzusetzende Variante.

Im Hinblick auf den perspektivischen Einsatz eines "PKM" soll die hier beschriebene Konfigurationsfähigkeit des HGS zu den PV-Regeln des MBER-Verfahrens zukünftig auf die des "PKM" umschaltbar sein.

Im Zuge der Nutzung von KA-Version 1.3.0 mit MBER im sogenannten "Aktivmodus", soll das Aktionsmanagement im gesamten eTicket RheinMain über alle Vertriebskanäle und an allen Gerätetypen angewendet werden.

<sup>1</sup> <sup>1</sup> Wenn der automatisierte Bezug umgesetzt wird (vorzugsweise), muss der manuelle Import der Datei zusätzlich möglich sein.

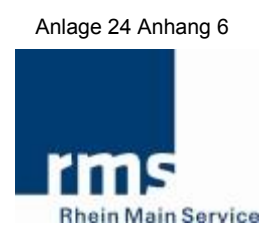

Grundsätzlich soll die Konfigurierbarkeit zum Ein- bzw. Ausschalten des Aktionsmanagements (AktM), bezogen auf Vertriebskanäle und Gerätetypen am HGS, den Regeln zum Einsatz des MBER-Verfahrens vorgelagert bestehen bleiben.

Im weiteren Verlauf beschreibt Kapitel ["1.1](#page-5-1) [Regeln aus der Konfigurationsdatei"](#page-5-1) die PV-RMV-Regeln des MBER-Verfahrens, welche im HGS konfigurierbar sein müssen, um diese an den Terminals wirksam werden zu lassen.

Kapitel ["1.2](#page-7-1) [Konfigurationsdatei RMV\\_KA130\\_MBER"](#page-7-1) beschreibt analog dazu die Abbildung der Regeln in einer Konfigurationsdatei - zum Import in das HGS.

## <span id="page-5-1"></span>**1.1 Regeln aus der Konfigurationsdatei**

Die Bezeichnungen der in den folgenden Unterkapiteln aufgeführten Regeln korrelie-ren mit den unter Kapitel ["1.2](#page-7-1) Konfigurationsdatei RMV KA130 MBER" aufgeführten Parametern.

Ist "MB.Modus" "aktiviert" soll eine Berechtigung grundsätzlich immer mit dem MBER-Verfahren ausgegeben werden.

Wird dabei festgestellt, dass das Schlüsselregister des Nutzermediums (NM) noch nicht befüllt ist bzw. fehlen erforderliche Schlüssel zur Anwendung des MBER-Verfahrens und lassen die technischen Voraussetzungen des NM<sup>2</sup> ein Befüllen bzw. Bearbeiten zu, soll das Schlüsselregister vor der MBER-Ausgabe befüllt bzw. bearbeitet werden; es sei denn, die Ausgabe wird für die in der "MB.ListePositiv" oder/und "MB.ListeNegativ" aufgeführten EFM-Produkte ausgeschlossen.

In diesem Fall erfolgt die Berechtigungsausgabe zu diesem Produkt "klassisch" und eine Befüllung/Bearbeitung des Schlüsselregisters findet nicht statt.

Die Bearbeitung des Schlüsselregisters sowie die Ausgabe im MBER-Verfahren sind auch auf NM anzuwenden, deren Applikation durch einen anderen KVP als den RMV (36) ausgegeben wurde ("RMV-fremdes" NM bzw. sogenanntes "Fremd-NM").

Fehlende Schlüssel werden in das Schlüsselregister des NM eingebracht bzw. hinzugefügt.

Bei Platzmangel werden Schlüssel, die zum Zeitpunkt der Ausgabe nicht benötigt werden gelöscht, um so Platz zu schaffen für das Hinzufügen der erforderlichen Schlüssel.

Dies gilt gleichermaßen bei "Fremd-NM".

## <span id="page-5-0"></span>**1.1.1 MB.Modus**

Der "Passivmodus" soll es dem System ab KA-Version 1.3.0 erlauben, den vollen Leistungsumfang des Multiberechtigungsverfahrens anzuwenden, jedoch nicht Berechtigungen im MBER-Verfahren auszugeben.

 2 Vor der Bearbeitung des Schlüsselregisters sowie der Ausgabe von Berechtigungen im MBER-Verfahren soll das NM auf dessen Tauglichkeit (bspw. erforderliche KA-Version) überprüft werden.

Die Befüllung bzw. Bearbeitung des NM-Schlüsselregisters muss nicht, kann aber erfolgen.

Alle weiteren Parameter mit dem Präfix "mb." werden somit unwirksam.

Der "Aktivmodus" hingegen beinhaltet das vollumfängliche Leistungsspektrum beim Einsatz des MBER-Verfahrens; inklusive der MBER-Ausgabe sowie Befüllung und Bearbeitung des NM-Schlüsselregisters.

Damit erhalten alle Parameter mit dem Präfix "mb." ihre Wirksamkeit.

Vergleiche hierzu Kapitel ["3.3"](#page-11-4) ["Aktivmodus und Passivmodus"](#page-11-4).

## <span id="page-6-0"></span>**1.1.2 MB.Keyregister**

Der Parameter MB.Keyregister dient der Vorbereitung eines NM zum MBER-Verfahren. Er steuert die Befüllung/Bearbeitung des NM-Schlüsselregisters mit den für das MBER-Verfahren im RMV notwendigen Schlüsseln, abhängig von den konfigurierten Terminaltypen in den Fällen, bei denen ein NM zum Zwecke der Information oder Kontrolle eingelesen wurde ohne dass eine Berechtigung ausgegeben werden soll bzw. ohne Vorliegen eines Aktionsauftrages zur Berechtigungsausgabe.

MB. Keyregister wird nicht auf "Fremd-NM" angewendet.

Diese Parametrisierung kann für den Terminaltyp "Drucker" bei der Einstiegskontrolle entfallen, nach Absprache mit dem RMV/der rms.

Grundsätzlich soll das Terminal während der Gesamtdauer des Vorgangs zur Bearbeitung des NM-Schlüsselregisters am Display darüber informieren - bspw. anhand einer Sanduhr oder/und Textinformation "Bearbeitung Schlüsselregister". Eine erforderliche Wartezeit soll erkennbar und das Risiko des personenbedingten Abbruchs minimiert werden.

Bei einem Abbruch soll über diesen sowie den Nichterfolg der durchzuführenden Aktivität informiert werden.

## <span id="page-6-1"></span>**1.1.3 MB.ListePositiv und MB.ListeNegativ**

Sofern sich "MB.Modus" im "Aktivmodus" befindet, sollen alle unter "MB.ListePositiv" aufgeführten EFM-Produkte an den der Produkt-IDs zugeordneten KA-Terminaltypen über das MBER-Verfahren ausgegeben werden.

Davon ausgenommen (herausgefiltert) werden solche EFM-Produkte, die unter "MB.ListeNegativ" aufgeführt sind.

Somit werden alle nicht in "MB.ListePositiv" aufgeführten und durch "MB.ListeNegativ" herausgefilterten EFM-Produkte anhand des klassischen Berechtigungsausgabeverfahrens ausgegeben.

Es muss sichergestellt werden, dass EFM-Produkte am Gerät/Terminal/KVPT bestimmter Terminaltypen nicht mit einem anderen Ausgabeverfahren als dem im HGS in "MB.ListePositiv" und "MB.ListeNegativ" definierten durchgeführt werden können.

# <span id="page-7-0"></span>**1.1.4 MACTR.Stichtag**

Seit 1.1.2018 gelten zur Transaktionsausführung und zur Validierung einer MAC TR neue Regeln. Daher wird der Parameter MACTR.Stichtag nicht mehr angewendet. Dennoch sollte der ggf. in der Konfigurationsdatei noch enthaltene Parameter beim Einlesen der Datei nicht zu einem Fehler führen.

Vgl. auch Kapitel ["2](#page-10-0) [MAC TR Bildung und Validierung"](#page-10-0).

# <span id="page-7-1"></span>**1.2 Konfigurationsdatei RMV\_KA130\_MBER**

Anlage [rmv\_ka130\_mber\_0002\_20191201.cfg] beschreibt die zum Zeitpunkt der Veröffentlichung dieses Dokuments gültige Konfiguration der PV-RMV-Regeln zum MBER-Verfahren im eTicket RheinMain.

Die Konfigurationsdatei orientiert sich an der Syntax der bereits im eTicket Rhein-Main eingesetzten Textdatei "tarifkern.cfg" des KIM-Moduls.

Das schließt unter anderem ein:

- # Auskommentierung
- mb. Präfix Name eines zu berücksichtigenden Parameters zu MBER

mactr. Präfix Name eines zu berücksichtigenden Parameters zu "MAC TR"

- = Trennzeichen zwischen Parametername und dessen Wert(e)
- " Anführungszeichen schließen die Wertezeichenkette ein
- ; Trennzeichen bei Auflistung mehrerer Werte in einer Wertezeichenkette.

Darüber hinaus die Stellvertreterzeichen:

- "\*" Das Sternchen ersetzt an dieser Stelle eine beliebige Anzahl von Zeichen<br>"?" Das Fragezeichen ersetzt an dieser Stelle ein Zeichen.
- Das Fragezeichen ersetzt an dieser Stelle ein Zeichen.

# <span id="page-7-2"></span>1.2.1 Dateiname "rmv\_ka130\_mber\_jjjjmmtt.cfg"

Der Dateiname folgt einem festgelegten Schema und beschreibt:

- "rmv ka130 mber" = Konfigurationsdatei KA-1.3.0/MBER-Verfahren
	- $=$  Trennzeichen
- "xxxx" = Versionsnummer mit führenden Nullen, die in höchster Version die jeweils gültige Fassung vorgibt
- $=$  Trennzeichen
- "jijjmmtt" = Kalendarischer Startzeitpunkt für die Wirksamkeit der über die Parameter definierten Regeln an den Geräten/Terminals/KVPT.

Beim Import der Daten aus der Konfigurationsdatei muss geprüft und sichergestellt werden, dass:

- der Dateiname dem vorgegebenen Schema entspricht
- die Parameter "mb.modus" und "mb.keyregister" genau einmal und
- die Parameter "mb.listepositiv" und "mb.listenegativ" mindestens einmal in dieser Datei enthalten sind
- mindestens ein Wert aus dem jeweils zulässigen Wertebereich in der Wertezeichenkette des jeweiligen Parameters enthalten ist
- der Wert im erlaubten Wertebereich enthalten ist.

Trifft eine der o. g. Bedingungen nicht zu, soll der Import mit Fehlermeldung abgebrochen und dem HGS-Betreiber aktiv kommuniziert werden.

# <span id="page-8-0"></span>**1.2.2 Parameter** *mb.modus*

Dieser Parameter muss genau einmal in der Konfigurationsdatei enthalten sein.

Beschreibung vgl. auch Kap. ["1.1.1](#page-5-0) [MB.Modus"](#page-5-0).

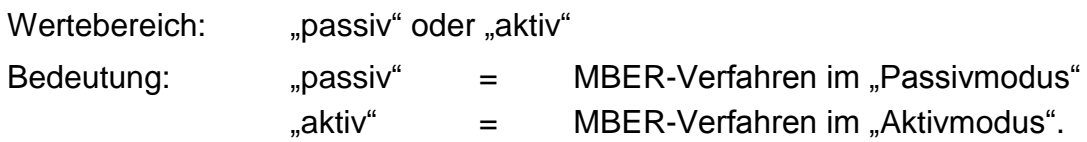

# <span id="page-8-1"></span>**1.2.3 Parameter mb.keyregister**

Dieser Parameter muss genau einmal in der Konfigurationsdatei enthalten sein.

Beschreibung vgl. auch Kap. ["1.1.2](#page-6-0) [MB.Keyregister"](#page-6-0).

Im Wertebereich wird angegeben, für welche Terminaltypen die Funktionalität gilt. Mehrfachnennung von Terminaltypen in der Wertebereichszeichenkette ist möglich mit Trennzeichen ...":

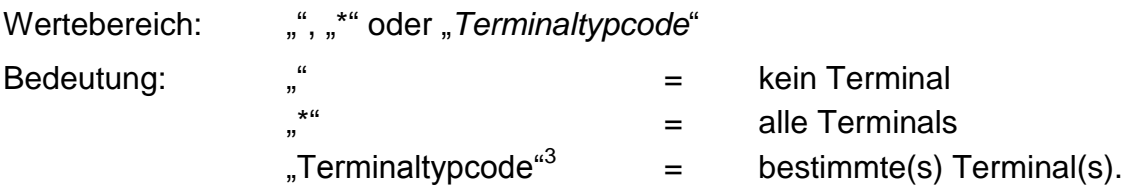

# <span id="page-8-3"></span><span id="page-8-2"></span>**1.2.4 Parameter mb.listepositiv**

Dieser Parameter muss mindestens einmal, kann aber mehrfach zeilenweise in der Konfigurationsdatei im Sinne einer kumulativen Aufzählung aufgeführt sein.

Beschreibung vgl. auch Kap. ["1.1.3](#page-6-1) MB. ListePositiv und MB. ListeNegativ".

Der Wertebereich definiert solche EFM-Produkte, die an zugeordneten Terminaltypen per MBER-Verfahren ausgeführt werden sollen.

<sup>1</sup> <sup>3</sup> Vgl. [KA BOM-SPEC; Tabelle 6-70; TerminalTyp\_CODE]

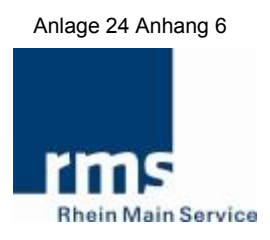

Die Wertebereichszeichenkette benennt ein EFM-Produkt (EFMProdukt\_ID) und einen bestimmten dazugehörigen Terminaltyp, an welchem das MBER-Verfahren ausgeführt werden soll.

Darstellungsweise in Folge: ORG-ID (PV), Bindestrich, Produktnummer (PV), Trenn-zeichen ";", Terminaltypcode<sup>[3](#page-8-3)</sup>.

Zur Benennung eines weiteren Terminaltypen zu einem definierten Produkt bzw. einer Produktgruppe oder Aufführung weiterer Produkte, muss der Parameter erneut in der Konfigurationsdatei aufgeführt werden:

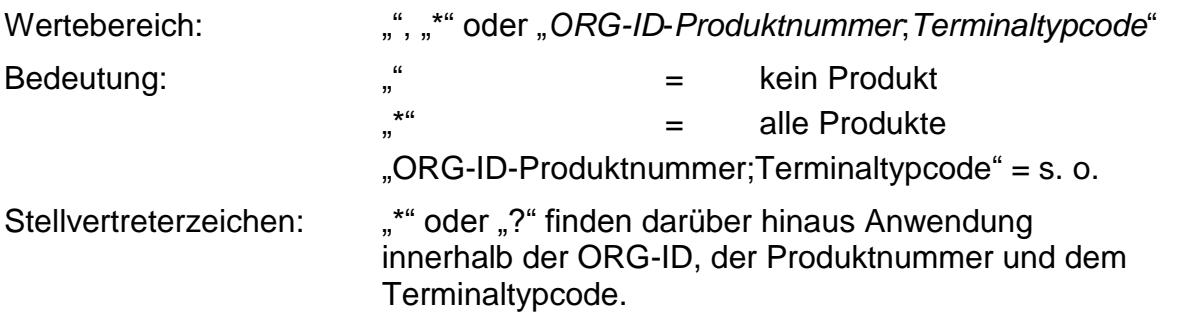

## <span id="page-9-0"></span>**1.2.5 Parameter mb.listenegativ**

Hierzu gelten die gleichen Regeln analog, wie unter ["Parameter mb.listepositiv"](#page-8-2) beschrieben.

Jedoch reduzieren (filtern) die hier aufgeführten Produkte die unter der Positivliste aufgeführten Produkte. Dessen Ergebnis wird wirksam.

Beschreibung vgl. auch Kap. ["1.1.3](#page-6-1) MB. ListePositiv und MB. ListeNegativ".

## <span id="page-9-1"></span>**1.2.6 Parameter mactr.stichtag**

Dieser optionale Parameter kann maximal einmal in der Konfigurationsdatei aufgeführt sein.

Beschreibung vgl. auch Kap. ["1.1.4](#page-7-0) [MACTR.Stichtag"](#page-7-0) sowie Kapitel ["2](#page-10-0) [MAC TR Bil](#page-10-0)[dung und Validierung"](#page-10-0).

Die Wertebereichszeichenkette definiert einen Zeitpunkt, ab dem eine MAC TR konform zu den aktuellen Spezifikationen der KA gebildet und validiert werden soll.

Darstellungsweise in Folge: Kalenderdatum (dd.mm.yyyy), Trennzeichen ";", sekundengenaue Uhrzeit (hh:mm:ss).

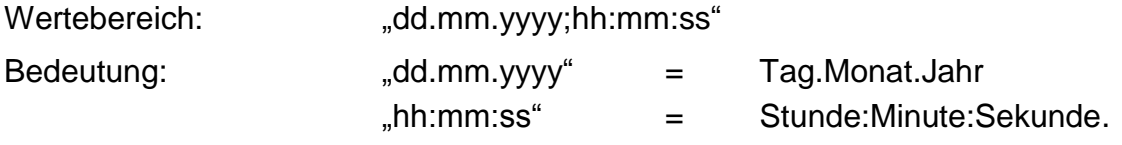

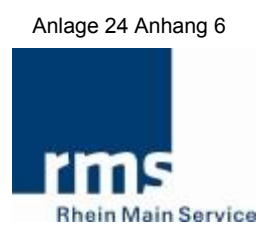

## <span id="page-10-1"></span>**1.3 Kommunikation, Umsetzung und Wirksamkeit**

Die Vorgaben bzw. Regeln zum MBER-Verfahren sind grundsätzlich im Kapitel ["1](#page-4-0) [PV](#page-4-0) [- RMV - Regeln zum Multiberechtigungsverfahren"](#page-4-0) sowie im Kapitel ["1.1](#page-5-1) Regeln aus [der Konfigurationsdatei"](#page-5-1) beschrieben.

Durch Veröffentlichung einer neuen in Kapitel ["1.2](#page-7-1) Konfigurationsdatei [RMV\\_KA130\\_MBER"](#page-7-1) beschriebenen Konfigurationsdatei werden die aktuell gültigen Vorgaben durch diese neu beschrieben und wirksam ersetzt.

Die jeweils gültige Fassung der Konfigurationsdatei wird einerseits über die "Informationsplattform vHGS-üfB" (SharePoint) des RMV unter den beiden folgenden URL kommuniziert:

<https://rms-web1.rms-consult.de/websites/vhgs-ufb/Ordner%20Kontrolle/Konfiguration%20und%20Betrieb>

<https://rms-web1.rms-consult.de/websites/vhgs-ufb/Ordner%20DL/Konfiguration%20und%20Betrieb>

Gleichzeitig steht diese an der TMS-Schnittstelle des vHGS über den Bezug der Liste "RMVKontrollmodul" zur Verfügung.

Hinweis: Mit dem Entpacken der so bezogenen Liste im Zip-Format wird die Konfigurationsdatei "rmv\_ka130\_mber\_xxxx\_jjjjmmtt.cfg" direkt in das aktuelle Verzeichnis geschrieben.

In dieser Liste können sich weitere Dateien sowie Unterverzeichnisse befinden.

Änderungen der Regeln zum MBER-Verfahren am HGS, sei es durch Konfiguration über die GUI oder durch den Import der Konfigurationsdatei am HGS, sollen spätestens am Folgetag an den DLT/KVPT wirksam werden können.

Werden Änderungen der Vorgaben zu Regeln des MBER-Verfahrens an der GUI des HGS eingestellt, soll das Kalenderdatum für jede Änderung mit einstellbar sein, ab welchem diese an den Geräten/Terminals wirksam werden sollen.

Werden die Regeln durch Import der Konfigurationsdatei [rmv\_ka130\_mber\_xxxx\_jjjjmmtt.cfg] gesetzt, definiert sich:

- die kalendarische Wirksamkeit
- die jeweils gültige Fassung (höchste Versionsnummer)

aus dem Dateinamen.

Vgl. hierzu Kapitel ["1.2.1](#page-7-2) Dateiname "rmv\_ka130\_mber\_jijjmmtt.cfg"".

# <span id="page-10-0"></span>**2 MAC TR Bildung und Validierung**

Seit 1.1.2018 gelten zur Transaktionsausführung und zur Validierung einer MAC TR die Regeln:

• Der Parameter "MACTR.Stichtag" bleibt unberücksichtigt. Die MACTR wird konform der Verfahrensanweisung "ANW\_Nutzung TR\_KEY\_V130" gebildet.

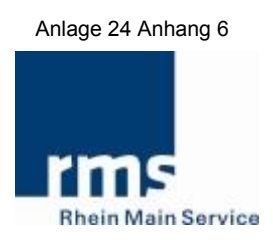

 Die Prüfung der MACTR ist abzuschalten. Im Rahmen der Kontrolle ist das Kommando SAM.CHECK ENTITLEMENT mit dem Parameter P1 = 01 ("Mit Prüfung der Reihenfolge der Transaktionsverarbeitung (Vorgänger-Kommando ist GET CHALLENGE)." ohne MACTR Prüfung) zu verwenden. Dies gilt bis zu einem Stichtag, der vom RMV / der RMS bekannt gegeben wird, wonach die Prüfung wieder konform nach der Verfahrensanweisung "ANW\_Nutzung TR\_KEY" gebildet werden muss.

Val. hierzu auch Kapitel ["1.1.4](#page-7-0) [MACTR.Stichtag"](#page-7-0).

## <span id="page-11-1"></span>**3 Integration**

## <span id="page-11-2"></span>**3.1 Anbindung vHGS-Schnittstelle**

Das vHGS bedient die HGS an seiner Schnittstelle nach KA v1.3.0.

Die Zugangsdaten werden, in der Gerätehersteller spezifischen Tabelle "jjjjmmtt\_Hersteller-TMS-ORG-Integration.xls" auf der Informationsplattform vHGSüfB" (SharePoint-Server der rms) bereitgestellt.

## <span id="page-11-3"></span>**3.2 Integrationstest**

Die produktive Nutzung eines HGS auf KA v1.3.0 mit MBER im "Aktivmodus" kann nur nach erfolgreich durchgeführtem Integrationstest und der Freigabe dessen durch den RMV (rms) erfolgen.

Dieser wird gemeinsam mit einem VU sowie der rms geplant und durchgeführt.

Die Testfälle leiten sich aus der Tabelle "Testprotokoll" der Anlage 25 ab und sind mit dem RMV (der rms) abzustimmen.

## <span id="page-11-4"></span>**3.3 Aktivmodus und Passivmodus**

Eine Umstellung zwischen "Aktiv-" und "Passivmodus" muss möglich sein, sollten sich Fehler bei der MBER-Ausgabe oder der Befüllung bzw. Bearbeitung des Schlüsselregisters während des Betriebs einstellen.

## <span id="page-11-0"></span>**4 KA 1.3.0 + CRs**

KA 1.3 - Optionen, die mit KA 3.0 verpflichtend werden, sollen aus Gründen der Investitionssicherheit bereits bei diesem Rollout mit umgesetzt werden.

Diese sind in der Kategorie 2 "Korrekturen":

- CR 133: Korrektur der Größenangaben des VDV-Barcode-Symbols gemäß ISO/IEC 24778:2008 E (Barcode bei HandyTicket)
- CR 135: Korrektur von Anwendungsfällen zur Ausgabe der Applikation
- CR 139: Konkretisierung der Vorgehensweise bei abgebrochenen Transaktionen
- CR 150: Beseitigen von Inkonsistenzen bei der Behandlung von EFS-Kontrollnachweisen im KVPS

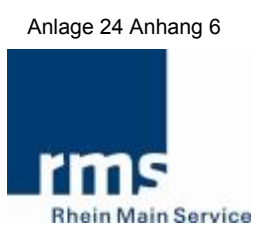

- CR 151: Konkretisierung der Nutzung der Berechtigungs-ID und der generellen Abläufe mit dem Nutzermedium (Wiederverwendung von Berechtigungs-IDs)
- CR 155: Verzicht auf SECCOS (hieraus entsteht kein ToDo, nur zur Info)
- CR 165: Erweiterung des KVPT Kundenservice in Bezug auf Löschen des Applikationslogbuches (Löschen des App-Logbuches auf Kundenwunsch)
- CR 168: Fehlende Anwendungsfälle im PVS/KVPS ergänzen: PVS: SAM\_Ausgabe registrieren PVS: BER\_Rückgabe melden KVPS: BER\_Rücknahme entgegennehmen,

und in der Kategorie 3 (optionale Serviceerweiterungen)":

 CR 146: Zusätzlicher Validation Code (abweichender Transportmit teltyp-Code).

**Details, Abweichungen und eine Konkretisierung zu den jeweiligen CRs sind mit dem RMV/der rms abzustimmen und festzulegen.**